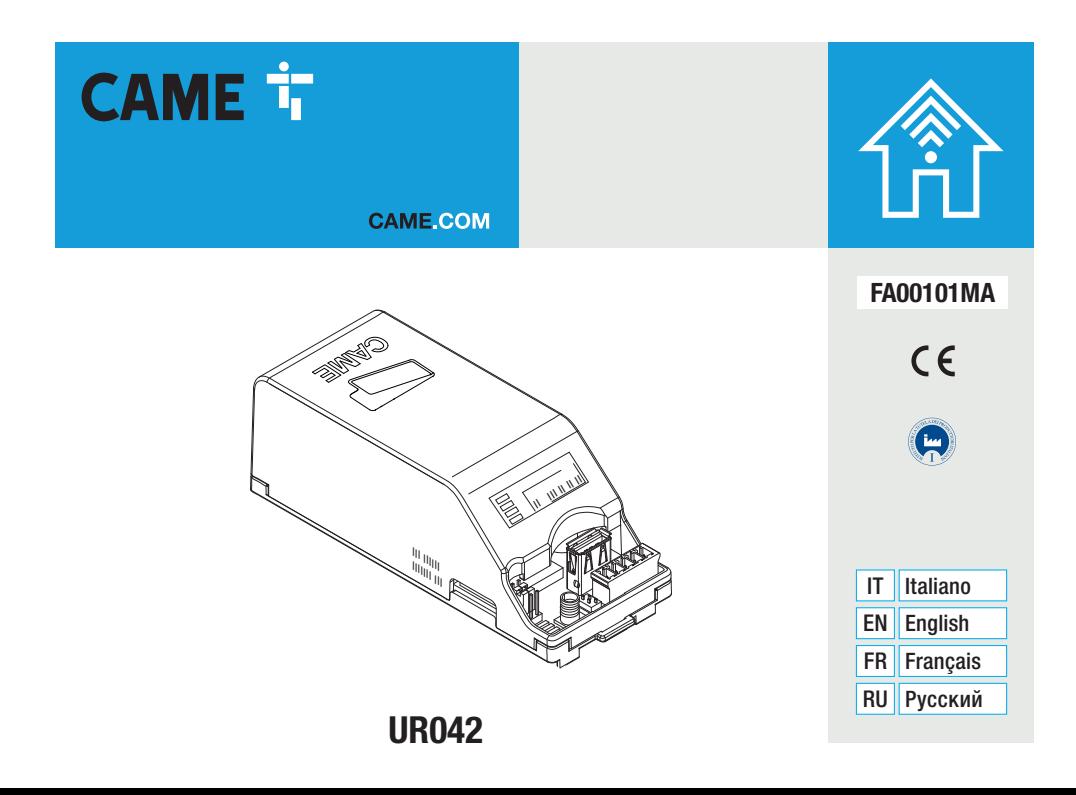

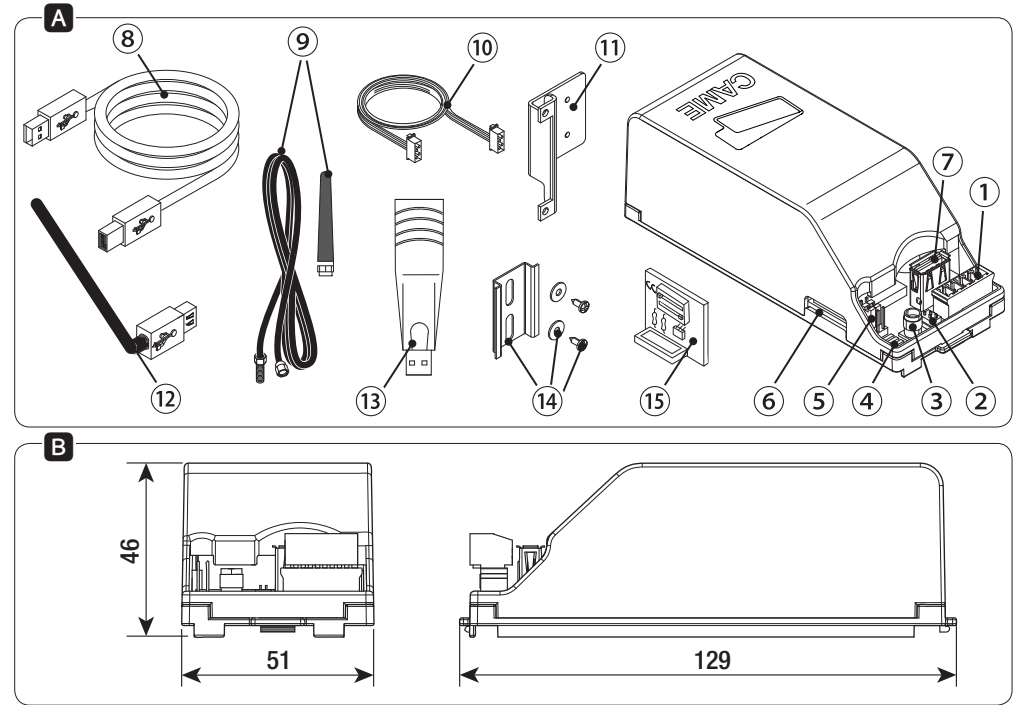

08/2018 © Came S.p.A. *Pag. 2 - FA00101M4A v. 6 08/2018 © Came S.p.A.* $\ddot{\circ}$ Pag. 2 - **FA00101M4A** v.

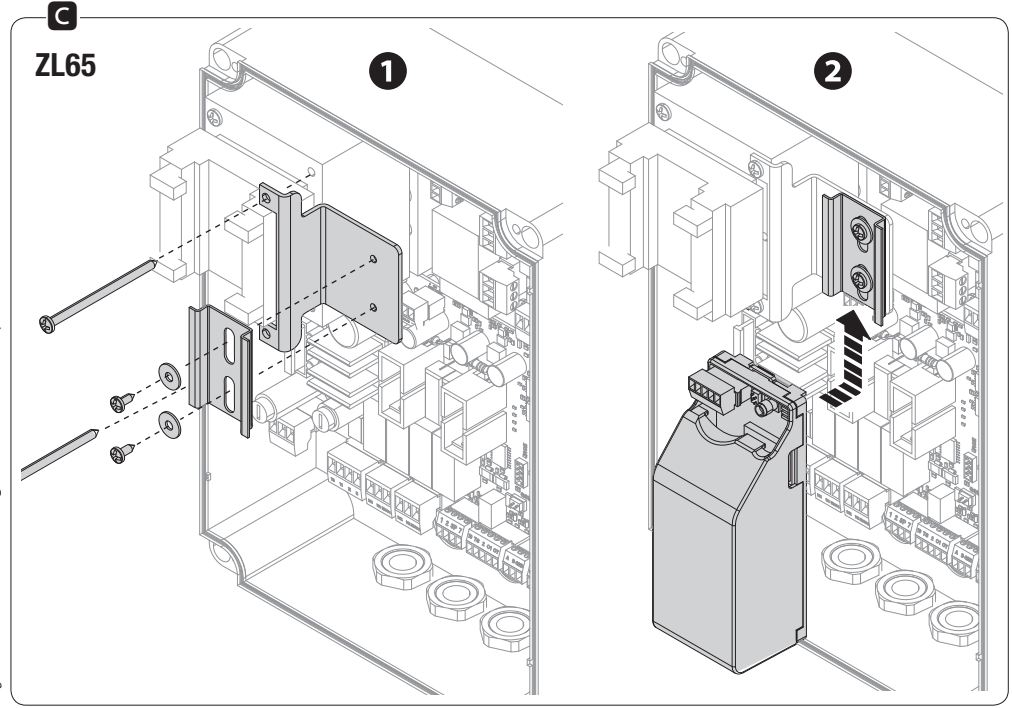

Pag. 3 - FA00101M4A v. 6 - 08/2018 - © Came S.p.A. *Pag. 3 - FA00101M4A v. 6 - 08/2018 - © Came S.p.A.*

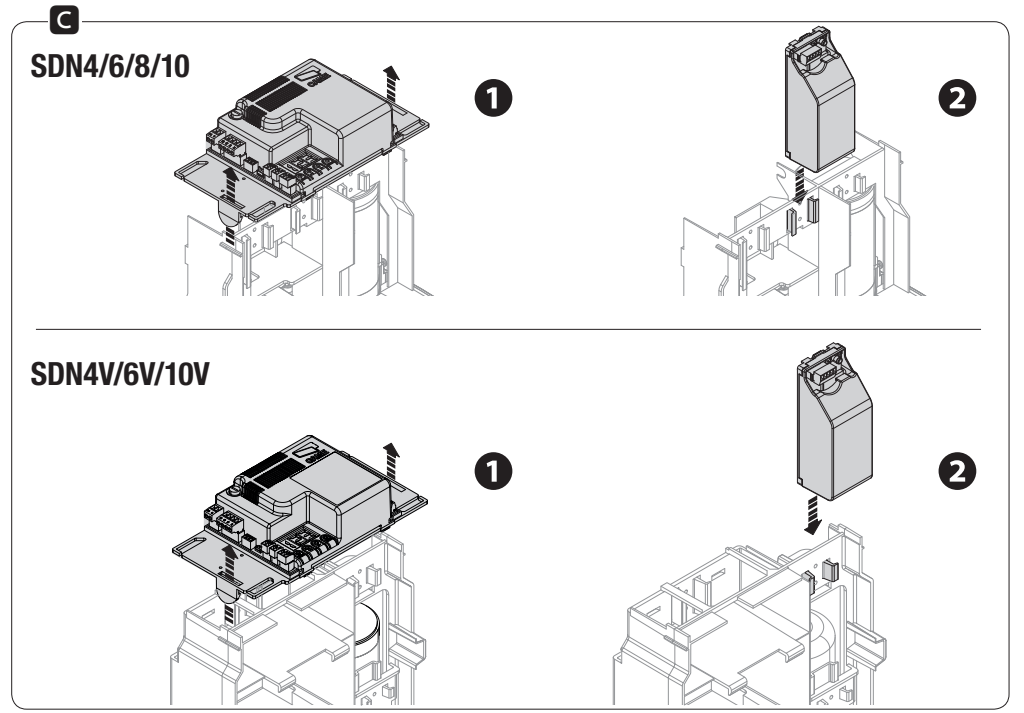

08/2018 © Came S.p.A. *Pag. 4 - FA00101M4A v. 6 08/2018 © Came S.p.A.*Pag. 4 - FA00101M4A v. 6

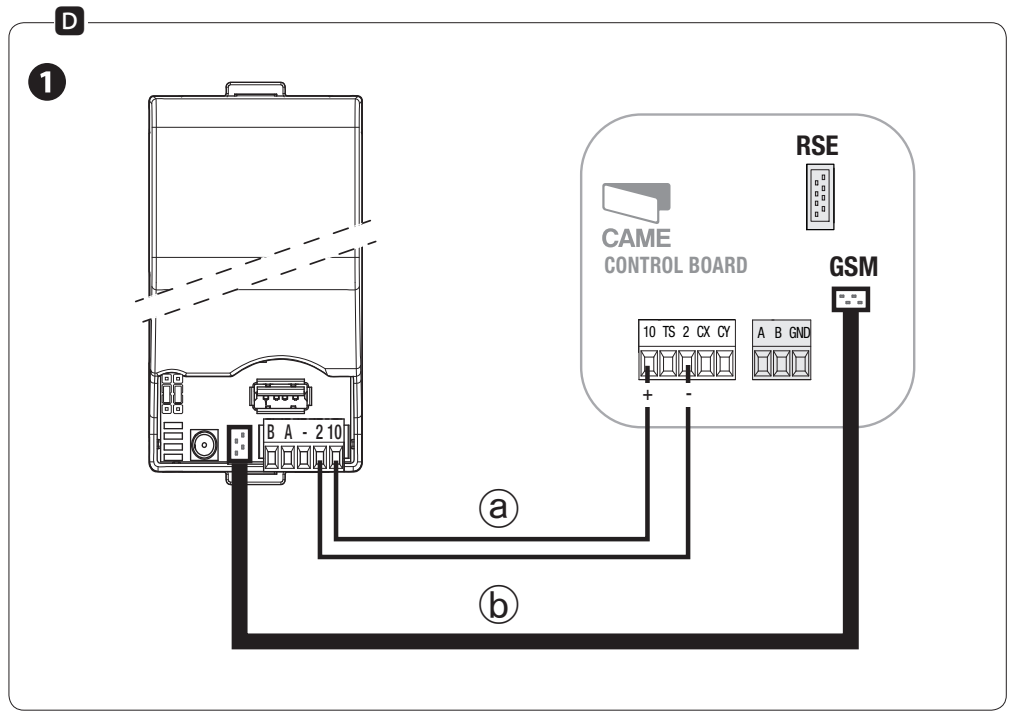

Pag. 5 - FA00101M4A v. 6 - 08/2018 - © Came S.p.A. *Pag. 5 - FA00101M4A v. 6 - 08/2018 - © Came S.p.A.*

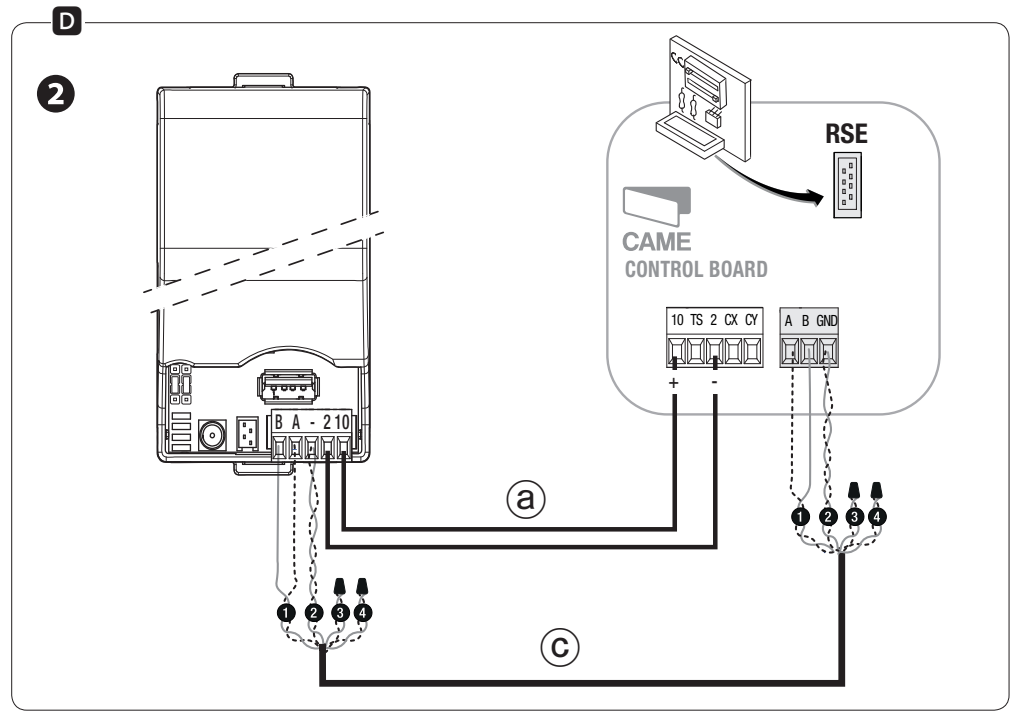

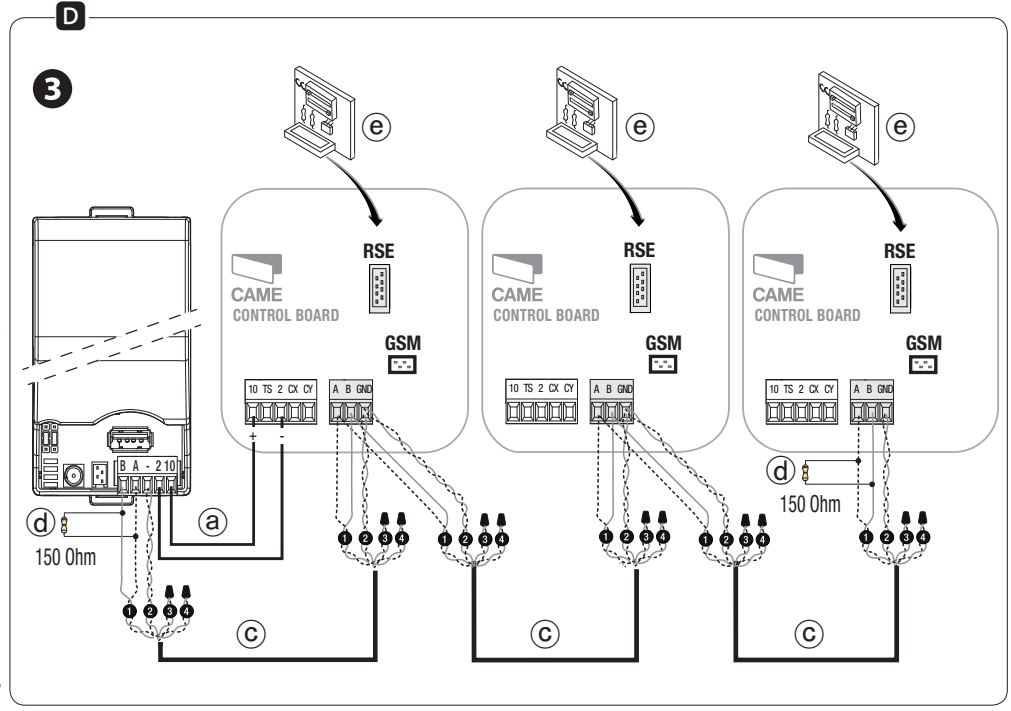

- **FA00101M4A** v.  $6 - 08/2018 - 02$  *Came S.p.A. Pag. 7 - FA00101M4A v. 6 - 08/2018 - © Came S.p.A.* $Page.7$ 

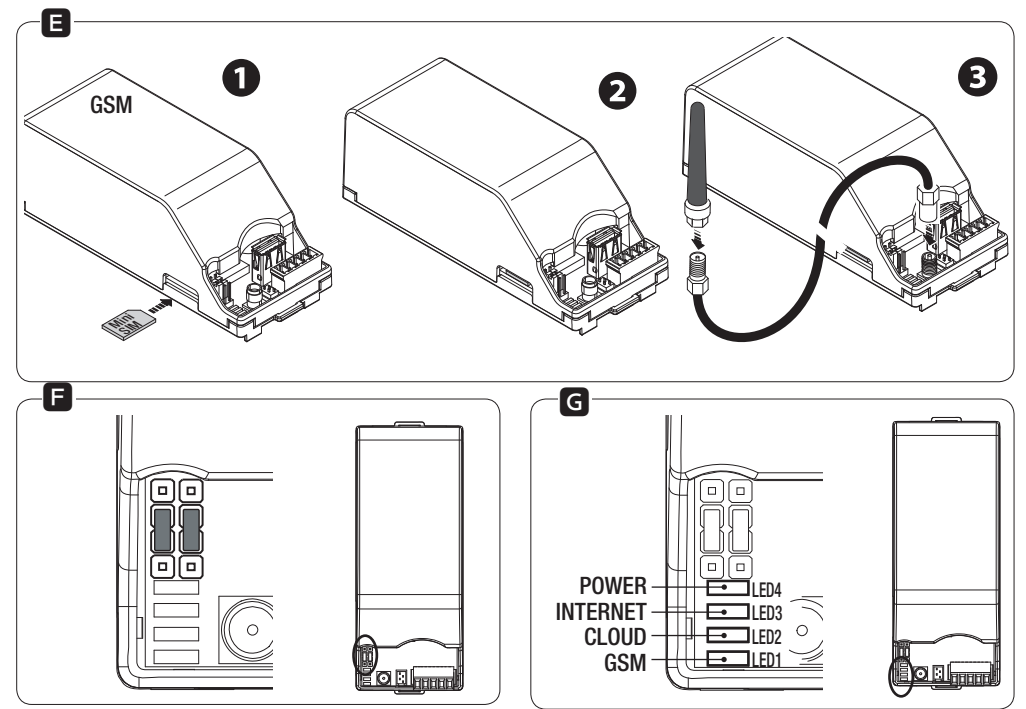

08/2018 © Came S.p.A. *Pag. 8 - FA00101M4A v. 6 08/2018 © Came S.p.A.*Pag.  $8$  - FA00101M4A v. 6

#### **ITALIANO**

#### Avvertenze generali

Leggere attentamente le istruzioni prima di iniziare l'installazione ed eseguire gli interventi come specificato dal costruttore.

L'installazione, la programmazione, la messa in servizio e la manutenzione devono essere effettuate da personale qualificato ed esperto e nel pieno rispetto delle normative vigenti.

Indossare indumenti e calzature antistatiche nel caso di intervento sulla scheda elettronica.

Togliere sempre l'alimentazione elettrica durante le operazioni di pulizia o di manutenzione.

Il prodotto deve essere destinato solo all'uso per il quale è stato espressamente studiato. Ogni altro uso è da considerarsi pericoloso.

Il costruttore non può comunque essere considerato responsabile per eventuali danni derivanti da usi impropri, erronei ed irragionevoli.

Verificare che la posizione prescelta per l'installazione sia raggiungibile dal segnale Wi-Fi (per esempio con l'aiuto di uno smartphone).

#### Descrizione

Modulo per la gestione da remoto di automazioni Came, con il sistema dedicato CAME CONNECT.

#### Descrizione delle parti A

- 1. Morsettiera alimentazione e collegamento CRP
- 2. Connettore cavo Micro Match
- 3. Connettore antenna GSM
- 4. LED di segnalazione
- 5. Jumper
- 6. Alloggiamento SIM
- 7. Porta USB
- 8. Prolunga USB da 0,8 m
- 9. Antenna GSM con cavo da 2 m
- 10. Cavo piatto Micro Match da 0,25 m
- 11. Staffa di fissaggio
- 12. Chiavetta USB Wi-Fi
- 13. Chiavetta USB Ethernet
- 14. Barra DIN con viti e rondelle di fissaggio
- 15. Scheda RSE

### Dati tecnici

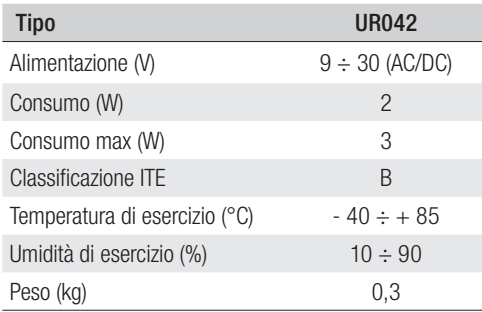

# Fissaggio del modulo **G**

Fissare il modulo alla guida DIN presente nell'automazione o al quadro comando utilizzando la staffa e la barra DIN fornite. Il modulo può essere installato anche esternamente purchè opportunamente fissato in un contenitore con almeno grado IP54.

⚠ Il modulo deve essere installato lontano da superfici e oggetti metallici. In ogni caso non deve essere inserito in contenitori metallici.

# Collegamenti **D**

⚠ Prima di ogni operazione di collegamento, è OBBLIGATORIO TOGLIERE LA TENSIONE DI LINEA.

⚠ Assicurarsi che l'alimentazione fornita al dispositivo sia provvista di limitazione in corrente non superiore a 1A.

# Collegamento di una singola automazione

Collegare il modulo alla scheda elettronica sui morsetti (10-2) con un cavo in PVC FROR 2 x 0,5 (lunghezza max 3 m) ⓐ e sul connettore GSM con il cavo Micro Match  $(b)$   $\Omega$ .

 Nel caso di schede elettroniche senza connettore GSM, collegare il modulo sui morsetti (A-B-GND) con un cavo tipo UTP CAT5 - AWG24  $\odot$  **@** e se prevista dall'automazione, inserire la scheda RSE, vedi tabella di compatibilità del modulo (\*).

⚠ Non eseguire contemporaneamente collegamenti con cavo Micro Match e cavo UTP CAT5 - AWG24.

# Collegamento di più automazioni

Collegare il modulo a una delle schede elettroniche sui morsetti (10-2) con un cavo in PVC FROR 2 x 0,5 (lunghezza max  $3$  m)  $\odot$  ed eseguire un collegamento RS-485 (in modalità entra-esci) sui morsetti (A-B-GND) con un cavo tipo UTP CAT5 - AWG24  $(c) \odot$ :

⚠ Lunghezza massima cavo UTP CAT5: 1000 m.

Se necessario, inserire la scheda RSE (e) vedi tabella di compatibilità del modulo (\*) e impostare un numero di periferica per ogni scheda (vedi funzione [numero periferica] nel manuale dell'automazione o del quadro comando).

 In caso di tratte di lunghezza maggiore di 100 m, usare resistenze a) da 150 ohm tra i morsetti (A-B) su entrambi i capi del cavo RS-485.

 Tutte le automazioni connesse al modulo devono avere dal quadro comando la modalità CRP abilitata (vedi funzione "gestione collegamento seriale") e Baud rate impostato a 38400 (vedi funzione "modifica velocità COM" nel manuale dell'automazione o nel quadro comando).

(\*) La tabella di compatibilità del modulo è disponibile al seguente indirizzo:

http://www.cameconnect.net/came/docs/cameconnect\_ compliant\_devices.html

## Configurazione del modulo

 Il software di programmazione è compatibile con Sistema Operativo Windows Vista o più recente.

Per configurare il modulo, procedere nel seguente modo:

- scaricare l'ultima versione del software *Connect GW Configurator* dall'area Download del sito http://www.cameconnect.net
- selezionare il tipo di connessione (GSM, Wi-Fi o Ethernet) e compilare tutti i campi richiesti; alla fine premere [salva] per creare il file di configurazione [T060xx\_config.ini];
- salvare il file di configurazione in una chiavetta USB, inserire la chiavetta nella porta USB del modulo (Attenzione! Il modulo non deve essere alimentato);
- alimentare il modulo per copiare il file di configurazione; il LED 3 lampeggerà velocemente per 2 secondi durante la fase di configurazione;
- togliere l'alimentazione dal modulo e rimuovere la chiavetta USB (se il modulo è configurato in modalità Wi-Fi o Ethernet, inserire la chiavetta Wi-Fi o quella Ethernet).

Il dispositivo si riavvia da solo ad avvenuta configurazione.

⚠ Verificare il corretto funzionamento dei servizi configurati tramite le segnalazioni dei LED, vedi Legenda.

# Configurazione CAME CONNECT

Per la configurazione del modulo su Came Connect, fare riferimento al manuale del *Software di configurazione ConnectGW* disponibile nell'area Documentazione del sito

# Scheda Mini-SIM

Per il collegamento GSM, inserire la scheda Mini-SIM nell'apposito alloggiamento finchè non si blocca in posizione come indicato in figura.

 Per un corretto funzionamento del dispositivo, collegare l'antenna GSM con il cavo (forniti) sul connettore dedicato.

# Jumper **E**

Servono per configurare la tensione di uscita del connettore Micro Match.

⚠ Lasciare i jumper impostati come da figura.

# Legenda LED<sup>G</sup>

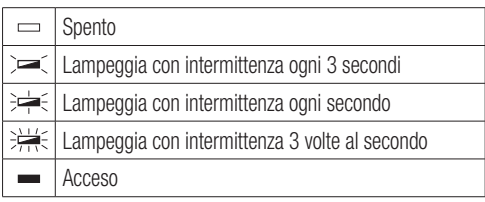

Il LED 1 funziona solo se configurato come GSM.

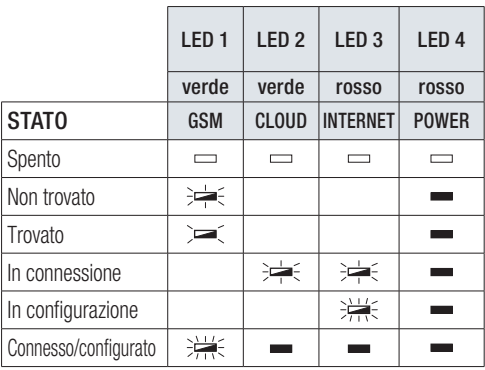

Il prodotto è conforme alle direttive di riferimento vigenti.

DISMISSIONE E SMALTIMENTO - I componenti dell'imballo (cartone, plastica, etc.) sono assimilabili ai rifiuti solidi urbani. I componenti del prodotto (metallo, schede elettroniche, batterie, etc.) vanno separati e differenziati. Per le modalità di smaltimento verificare le regole vigenti nel luogo d'installazione.

NON DISPERDERE NELL'AMBIENTE!

I CONTENUTI DEL MANUALE SONO DA RITENERSI SUSCETTIBILI DI MODIFICA IN QUALSIASI MOMENTO SENZA OBBLIGO DI PREAVVISO. LE MISURE, SE NON DIVERSAMENTE INDICATO, SONO IN MILLIMETRI.

#### ENGLISH

#### General precautions

Read the instructions carefully before beginning the installation and carry out the actions as specified by the manufacturer.

Installing, programming, commissioning and maintenance must only be done by qualified, expert staff and in full compliance with the applicable law.

Wear antistatic protective clothing when working on the control board.

Always cut off the mains power when doing cleaning and maintenance jobs.

This product must only be used for its specifically intended purpose. Any other use is dangerous.

The manufacturer declines all liability for any damage as a result of improper, incorrect or unreasonable use.

Make sure the spot you have chosen for installing is reachable by the Wi-Fi signal, for example, by using a smartphone.

# **Description**

Remote-control module for Came operators, featuring the CAME CONNECT dedicated system.

# Description of parts A

- 1. Terminals for power supply and CRP
- 2. Connector and Micro-Match cable connection
- 3. GSM antenna connector
- 4. SIGNALING LED
- 5. Jumper
- 6. SIM housing
- 7. USB Port
- 8. 0.8 m USB extension
- 9. GSM antenna with 2 m cable
- 10. Quarter-meter Micro Match flat cable
- 11. Fastening brace
- 12. USB Wi-Fi flash-drive
- 13. USB Ethernet drive
- 14. DIN rail with fastening screws and washers
- 15. RSE card

# Technical data

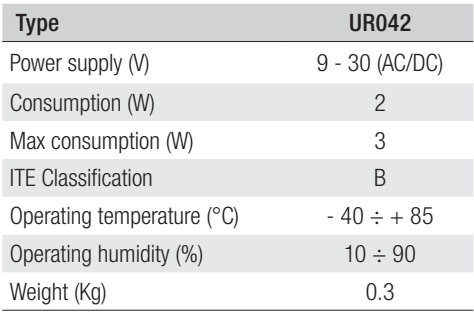

# Fastening the module **G**

Fasten the module to the supplied DIN rail, or to the control panel by using the supplied brace and DIN rail. The module can also be installed outdoors provided it is encased with at least an IP54 protection rating.

⚠ Install the module away from any metal objects or surfaces. In any case, do not fit it into metal casings.

# Connections **D**

⚠ Before any connection operations, IT IS OBLIGATORY TO CUT OFF THE MAINS POWER SUPPLY.

⚠ Make sure that the supply voltage is provided with protection devices for currents greater than 1 A.

#### Connecting a single operator

Connect the module to the control board via terminals (10-2) with a 2 x 0.5 PVC FROR cable (length max. 3 m) ⓐ and to the GSM connector via the cable Micro Match  $<sub>6</sub>$ </sub>

 With control boards with no GSM connector, connect the module to terminals A-B-GND using a UTP CAT5 - AWG24-type cable  $\odot$   $\odot$  and if required by the operator, fit the RSE card; see the module compatibility table (\*).

⚠ Do not simultaneously connect to a the Micro Match and the UTP CAT5 - AWG24.

# Connecting to several operators

Connect the module to one of the control boards on terminals (10-2) using a PVC FROR 2 x 0.5 (length max. 3 m) cable  $\overline{a}$  and connect the RS-485 - in-out mode to terminals A-B-GND using a UTP CAT5 - AWG24 cable  $\odot$  0;

⚠ The maximum length of the UTP CAT5 cable is 1,000 m.

If needed, fit the RSF card  $\left( \widehat{e} \right)$  see the module compatibility

table (\*) and set up a peripheral number for each control board (see function [peripheral number] in the operator's or the control panel's manual.

 $\Box$  For stretches exceeding 100 m, use  $\Box$  150 ohm resistors between terminals (A-B) on either end of the RS-485 cable.

 All of the operators connected to the module must be configured on the control panel, in CRP mode (see the "managing serial connections" function) with the Baud rate set at 38400 (see the "change COM speed" function in the operator's manual or on the control panel).

(\*) The module compatibility table is available at the following address:

http://www.cameconnect.net/came/docs/cameconnect\_ compliant\_devices.html

# Configuring the module

 The programming software is WINDOWS VISTA OS or a more recent version-compatible

To configure the module, proceed as follows:

- download the latest Connect GW *Configurator software version* from the Download area at http://www.cameconnect.net

- select the connection type (GSM, Wi-Fi or Ethernet) and fill in all the required fields; then press[save\* to create the  $[T060xx$  config.inil configuration file; [T060xx\_config.ini];
- save the configuration file to a USB drive, fit the USB drive into the module's USB port (Attention! The module must be powered up=:
- power up the module to copy the configuration file; LED 3 will flash quickly for two seconds during the configuration phase:
- remove the USB drive (if the module is configured for Wi-Fi or Ethernet mode, fit the Wi-Fi drive or the Ethernet drive).

The device restarts alone once configuration is complete.

⚠ Check that the configured services are working properly by observing the LED signals; see Legend.

## Configuration CAME CONNECT

To configure the module on Came Connect, see the *ConnectGW software configuration manual* available in the Documents at http://www.cameconnect.net

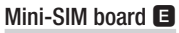

For the GSM connection, fit the Mini-SIM into its housing until it locks into position as shown in the figure.

**EQ For the device to work properly, connect the GSM** antenna, using the supplied cable, to the corresponding connector.

# Jumper **E**

These are necessary to configure the output voltage of the Micro Match connector.

 $\triangle$  Leave the jumpers set as shown in the figure.

# LED legend **G**

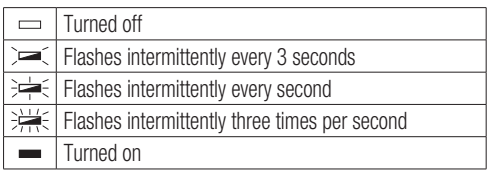

LED 1 only works if it is configured to GSM.

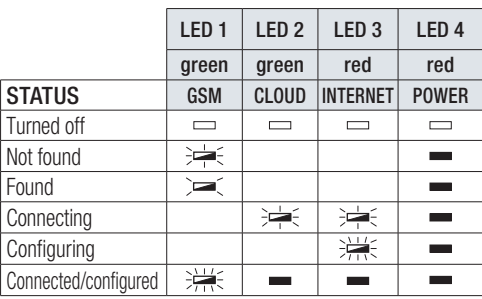

This product complies with the law.

DISMANTLING AND DISPOSALThe packaging materials (cardboard, plastic, and so on) should be disposed of as solid household waste. The product components (metals; electronic boards, batteries, etc.) must be separated from other waste for recycling. Check your local laws to properly dispose of the materials.

DO NOT DISPOSE OF IN NATURE!

THE CONTENTS OF THIS MANUAL MAY CHANGE, AT ANY TIME, AND WITHOUT NOTICE.

MEASUREMENTS, UNLESS OTHERWISE INDICATED, ARE IN MILLIMETRES.

#### Instructions générales

Lire attentivement les instructions avant toute opération d'installation et effectuer les interventions comme indiqué par le fabricant.

L'installation, la programmation, la mise en service et l'entretien doivent être effectués par du personnel qualifié et dans le plein respect des normes en vigueur.

Porter des vêtements et des chaussures antistatiques avant d'intervenir sur la carte électronique.

Toujours couper le courant électrique durant les opérations de nettoyage ou d'entretien.

Ce produit ne devra être destiné qu'à l'utilisation pour laquelle il a été expressément conçu. Toute autre utilisation est à considérer comme dangereuse.

Le fabricant décline toute responsabilité en cas d'éventuels dommages provoqués par des utilisations impropres, incorrectes et déraisonnables.

S'assurer que le signal Wi-Fi (à l'aide d'un smartphone par exemple) parvient à atteindre le dispositif à l'endroit où celui-ci a été installé.

# **Description**

Module pour la gestion à distance d'automatismes Came par le biais du système dédié CAME CONNECT.

#### Description des parties A

- 1. Bornier d'alimentation et de connexion CRP
- 2. Connecteur câble Micro Match
- 3. Connecteur antenne GSM
- 4. VOYANT de signalisation
- 5. Cavaliers
- 6. Logement SIM
- 7. Port USB
- 8. Rallonge USB de 0,8 m
- 9. Antenne GSM avec câble de 2 m
- 10. Câble plat Micro Match de 0,25 m
- 11. Étrier de fixation
- 12. Clé USB Wi-Fi
- 13. Clé USB Ethernet
- 14. Barre DIN avec vis et rondelles de fixation
- 15. Carte RSE

# Données techniques

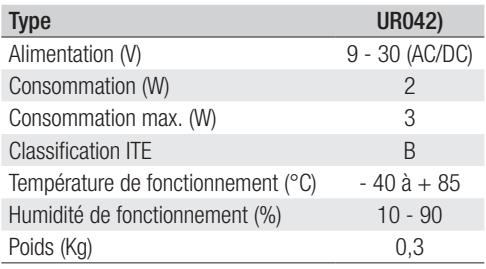

# Fixation du module **G**

Fixer le module au rail DIN prévu dans l'automatisme ou à l'armoire de commande à l'aide de l'étrier et de la barre DIN fournis. Le module peut également être installé à l'extérieur pourvu qu'il soit fixé dans un boîtier avec au moins un degré de protection IP54.

⚠ Le module doit toujours être installé à l'écart de toute surface et de tout objet métalliques. Ne pas le loger en tout cas dans des boîtiers métalliques.

## Connexions **D**

⚠ Avant toute opération de branchement, la MISE HORS TENSION DE LA LIGNE est obligatoire.

⚠ S'assurer que l'alimentation fournie au dispositif

prévoit bien un dispositif de protection contre tout courant dépassant 1 A.

#### Connexion d'un seul automatisme

Connecter le module à la carte électronique sur les bornes (10-2) à l'aide d'un câble en PVC FROR 2 x 0,5 (longueur max.  $3$  m)  $\circledcirc$  et sur le connecteur GSM au moyen du câble Micro Match (b) **①**.

 En cas de cartes électroniques sans connecteur GSM, connecter le module sur les bornes (A-B-GND) à l'aide d'un câble UTP CAT5 - AWG24  $\odot$  **@** et, si l'automatisme le prévoit, installer la carte RSE, voir tableau de compatibilité du module (\*).

⚠ Ne pas effectuer en même temps des connexions avec un câble Micro Match et un câble UTP CAT5 - AWG24.

## Connexion de plusieurs automatismes

Connecter le module à l'une des cartes électroniques sur les bornes (10-2) à l'aide d'un câble en PVC FROR 2 x 0,5 (longueur max.  $3 \text{ m}$ ) (a) et effectuer une connexion RS-485 (en mode entrée-sortie) sur les bornes (A-B-GND) à l'aide d'un câble UTP CAT5 - AWG24  $\odot$   $\odot$  : ⚠ Longueur maximum du câble UTP CAT5 : 1000 m. Installer, si nécessaire la carte RSE ⓔ en se référant au tableau de compatibilité du module (\*) et configurer un numéro de périphérique pour chaque carte (voir fonction

[numéro périphérique] sur le manuel de l'automatisme ou de l'armoire de commande).

 En cas de segments de plus de 100 m de long, utiliser des résistances ⓓ de 150 ohms entre les bornes (A-B) aux deux extrémités du câble RS-485.

 Tous les automatismes connectés au module doivent être configurés sur l'armoire de commande en mode CRP (voir fonction « gestion connexion série ») et Baud rate programmé à 38400 (voir fonction « modification vitesse COM » dans le manuel de l'automatisme ou dans

l'armoire de commande).

(\*) Le tableau de compatibilité du module est disponible à l'adresse suivante :

http://www.cameconnect.net/came/docs/cameconnect\_ compliant\_devices.html

## Configuration du module

Le logiciel de programmation est compatible avec le système d'exploitation Windows Vista ou plus récent.

Pour configurer le module, procéder comme suit :

- télécharger la dernière version du logiciel *Connect GW Configurator* dans la zone Téléchargement du site http://www.cameconnect.net

sélectionner le type de connexion (GSM, Wi-Fi ou Ethernet) et remplir tous les champs requis ; appuyer ensuite sur [sauvegarder] pour créer le fichier de configuration  $[T060xx$  config.inil:

- sauvegarder le fichier de configuration sur une clé USB, introduire la clé dans le port USB du module (Attention ! Le module ne doit pas être alimenté) ;
- alimenter le module pour copier le fichier de configuration ; la LED 3 clignotera rapidement pendant 2 secondes durant la phase de configuration ;
- mettre le module hors tension et retirer la clé USB (si le module est configuré en mode Wi-Fi ou Ethernet, introduire la clé Wi-Fi ou la clé Ethernet).

Le dispositif se remet automatiquement en marche après la configuration.

⚠ Contrôler le bon fonctionnement des services configurés par le biais des signalisations des leds, voir légende.

## Configuration CAME CONNECT

Pour la configuration du module sur Came Connect, voir le manuel du *logiciel de configuration ConnectGW* disponible dans la zone Documentation du site http://www.cameconnect.net

#### Carte Mini-SIM

Pour la connexion GSM, installer correctement la carte

Mini-SIM dans le logement spécifique comme indiqué sur la figure.

 Pour le bon fonctionnement du dispositif, connecter l'antenne GSM à l'aide du câble (fournis) sur le connecteur dédié.

#### **Cavaliers**

Ils permettent de configurer la tension de sortie du connecteur Micro Match.

⚠ Ne pas modifier la configuration des cavaliers illustrée sur la figure.

#### Légende LED

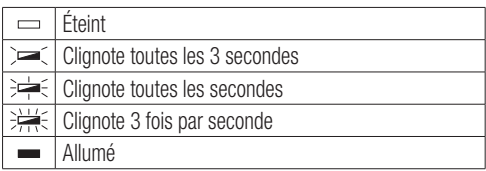

 La led 1 ne fonctionne que si elle est configurée comme GSM.

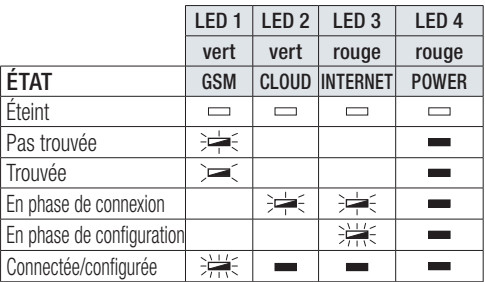

Le produit est conforme aux directives de référence en vigueur.

MISE AU REBUT ET ÉLIMINATION - Les composants de l'emballage (carton, plastique, etc.) sont assimilables aux déchets urbains solides. Les composants du produit (métal, cartes électroniques, batteries, etc.) doivent être triés et différenciés. Pour les modalités d'élimination, vérifier les normes en vigueur sur le lieu d'installation.

NE PAS JETER DANS LA NATURE !

LE CONTENU DE CE MANUEL EST SUSCEPTIBLE DE SUBIR DES MODIFICATIONS À TOUT MOMENT ET SANS AUCUN PRÉAVIS.

LES DIMENSIONS SONT EXPRIMÉES EN MILLIMÈTRES, SAUF INDICATION **CONTRAIRE** 

#### РУССКИЙ

#### Общие правила безопасности

Внимательно прочитайте инструкции, прежде чем приступить к установке и выполнению работ, согласно указаниям фирмы-изготовителя.

Монтаж, программирование, ввод в эксплуатацию и техническое обслуживание должны производиться квалифицированным и опытным персоналом в полном соответствии с требованиями действующих норм безопасности.

Используйте антистатическую одежду и обувь при работе с электроникой.

Всегда отключайте электропитание перед выполнением работ по чистке или техническому обслуживанию системы.

Это изделие должно использоваться исключительно по назначению. Любое другое применение рассматривается как опасное.

Фирма-изготовитель снимает с себя всякую ответственность за ушерб, неправильным, ошибочным или небрежным использованием изделия.

Проверьте качество Wi-Fi сигнала в выбранном для монтажа месте (например, с помощью смартфона).

#### Описание

Модуль удаленного управления автоматикой CAME посредством специальной системы CAME CONNECT.

#### Основные компоненты A

- 1. Контакты электропитания и подключения CRP<br>2. Разъем полключения кабеля Micro Match
- 2. Разъем подключения кабеля Micro Match<br>3. Разъем полключения GSM-антенны
- 3. Разъем подключения GSM-антенны
- 4. СВЕТОДИОДНЫЙ индикатор
- 5. Перемычка
- 6. Место для SIM-карты
- **7.** USB-порт<br>8. LISB-улли
- 8. USB-удлинитель на 0,8 м<br>9. Антенна GSM с кабелем д
- 9. Антенна GSM с кабелем длиной 2 м
- 10. Плоский кабель Micro Match длиной 0,25 м
- 11. Кронштейн
- 12. Флешка USB Wi-Fi
- 13. Флешка USB Ethernet
- 14. DIN-рейка с крепежными винтами и шайбами
- 15. Плата RSE

#### Технические характеристики

**Модель** UR042<br>Напряжение электропитания (B) 9 - 30 ( $\sim$ /=) Напряжение электропитания (В) 9 - 30<br>Потребляемая мошность (Вт) 9 Потребляемая мощность (Вт) 2

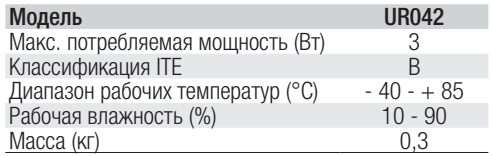

#### Установка и крепление модуля

Зафиксируйте модуль на DIN-рейке в автоматической системе или блоке управления, используя прилагаемые кронштейн и DIN-рейку. Модуль может устанавливаться в том числе снаружи при условии монтажа в корпусе с классом защиты не менее IP54.

⚠ Модуль должен устанавливаться вдали от металлических поверхностей и предметов. В любом случае он не должен размещаться в металлических корпусах.

## Электрические подключения

⚠ Перед каждым подключением необходимо ОБЯЗАТЕЛЬНО ЭЛЕКТРОПИТАНИЕ.

⚠ Убедитесь в том, что линия, по которой на устройство подается питание, оснащена защитой от токов выше 1 А.

#### Подключение одной автоматической системы

Подключите модуль к контактам платы управления

(10-2) кабелем с ПВХ-изоляцией FROR 2 x 0,5 (макс. длина 3 м) ⓐ и к GSM-разъему кабелем Micro Match  $(b)$   $\Omega$ .

 При использовании плат без GSM-разъема подключите модуль к контактам (A-B-GND) кабелем типа UTP CAT5 - AWG24  $\odot$   $\bullet$  и, если автоматикой это предусмотрено, вставьте плату RSE; см. таблицу совместимости модуля (\*).

⚠ Не выполняйте одновременно подключения кабелем Micro Match и кабелем UTP CAT5 - AWG24.

Подключение нескольких автоматических систем Подключите модуль к контактам (10-2) платы управления кабелем с ПВХ-изоляцией FROR 2 x 0,5 (макс. длина 3 м) <br> (а) и выполните подключение RS-

485 (в режиме "вход-выход") к контактам (A-B-GND) кабелем типа UTP CAT5 - AWG24  $\odot$   $\bullet$ .

⚠ Внимание! Максимальная длина кабеля UTP CAT5: 1000 м.

Если необходимо, вставьте плату RSE © ; см. таблицу совместимости модуля (\*) и установите номер периферийного устройства для каждой платы (см. функцию [номер периферийного устройства] в инструкции по эксплуатации автоматики или блока управления).

При наличии участков длиной свыше 100 метров

необходимо всегда устанавливать резисторы  $\Box$ сопротивлением 150 Ом между контактами (А и В) с обоих концов кабеля RS-485.

 Все автоматические системы, подключенные к модулю, должны быть установлены с помощью блока управления в режим CRP (см. функцию «Выбор режиме синхронной работы»), а для скорости передачи данных должно быть выбрано значение 38400 бод (см. функцию «Изменение скорости COM» в руководстве на автоматическую систему или блок управления).

С таблицей совместимости модуля можно ознакомиться по адресу:

http://www.cameconnect.net/came/docs/cameconnect\_ compliant\_devices.html

#### Настройка модуля

 Приложение для программирования модуля совместимо с операционной системой Windows Vista или более поздней версии.

Для настройки модуля выполните следующее:

- Скачайте последнюю версию программы *Connect GW Configurator* в разделе "Download" на сайте http://www.cameconnect.net.

- Выберите тип подключения (GSM, Wi-Fi или Ethernet) и заполните все требуемые поля; затем нажмите [salva] ("Сохранить") для создания конфигурационного файла [T060xx\_config.ini].

- Сохраните конфигурационный файл на USB-флешке, вставьте ее в USB-разъем модуля (Внимание! Модуль должен быть обесточен).
- Подайте электропитание на модуль для копирования конфигурационного файла; во время настройки светодиодный индикатор LED 3 будет быстро мигать в течение 2 секунд.
- Обесточьте модуль и вытащите USB-флешку (если модуль настроен на работу в режиме Wi-Fi / Ethernet, вставьте флешку Wi-Fi / Ethernet).

Устройство запускается самостоятельно после завершения настройки.

⚠ Проверьте правильную работу конфигурированных сервисов посредством светодиодных индикаторов. См. условные обозначения.

# Настройка CAME CONNECT

Для настройки модуля на Came Connect воспользуйтесь руководством пользователя *программы-конфигуратора ConnectGW*, которое можно найти в разделе технической документации на сайте http://www.cameconnect.net.

## Карта Mini-SIM

Для GSM-соединения вставьте MiniSIM-карту в предусмотренное для нее место до полной фиксации, как показано на рисунке.

Для правильной работы устройства подключите GSMантенну кабелем (прилагается) к специальному разъему.

#### Перемычки

Они необходимы для регулировки выходного напряжения разъема Micro Match.

⚠ Оставьте перемычки, как показано на рисунке.

#### Условные обозначения индикаторов

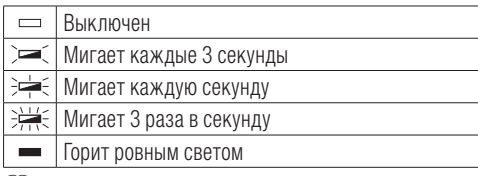

 Светодиодный индикатор 1 работает только в том случае, если он настроен как GSM.

# **CAME T**

# **CAME.COM**

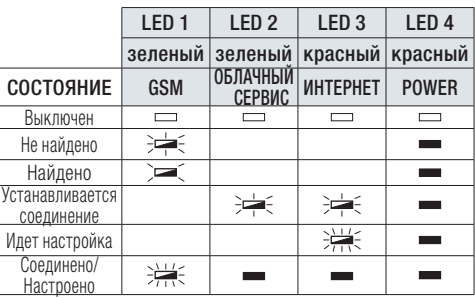

Изделие соответствует требованиям действующих директив.

УТИЛИЗАЦИЯ — Упаковочные материалы (картон, пластмасса и т. д.) могут быть утилизированы как бытовые отходы. Материалы и компоненты изделия (металл, электронные платы, элементы питания и т.д.) необходимо разделить перед утилизацией. Утилизацию изделия необходимо проводить в соответствии с действующим законодательством местности, в которой производилась его эксплуатация.

НЕ ЗАГРЯЗНЯЙТЕ ОКРУЖАЮЩУЮ СРЕДУ!

СОДЕРЖАНИЕ ДАННОГО РУКОВОДСТВА МОЖЕТ БЫТЬ ИЗМЕНЕНО В ЛЮБОЕ ВРЕМЯ БЕЗ ПРЕДВАРИТЕЛЬНОГО УВЕДОМЛЕНИЯ.

ВСЕ РАЗМЕРЫ ПРИВЕДЕНЫ В МИЛЛИМЕТРАХ, ЕСЛИ НЕ УКАЗАНО ИНОЕ.

# CAME S.p.A.

Via Martiri Della Libertà, 15 31030 Dosson di Casier - Treviso - Italy tel. (+39) 0422 4940 - fax. (+39) 0422 4941